## Grants Guru Session 4

Workday@Yale April 27, 2017

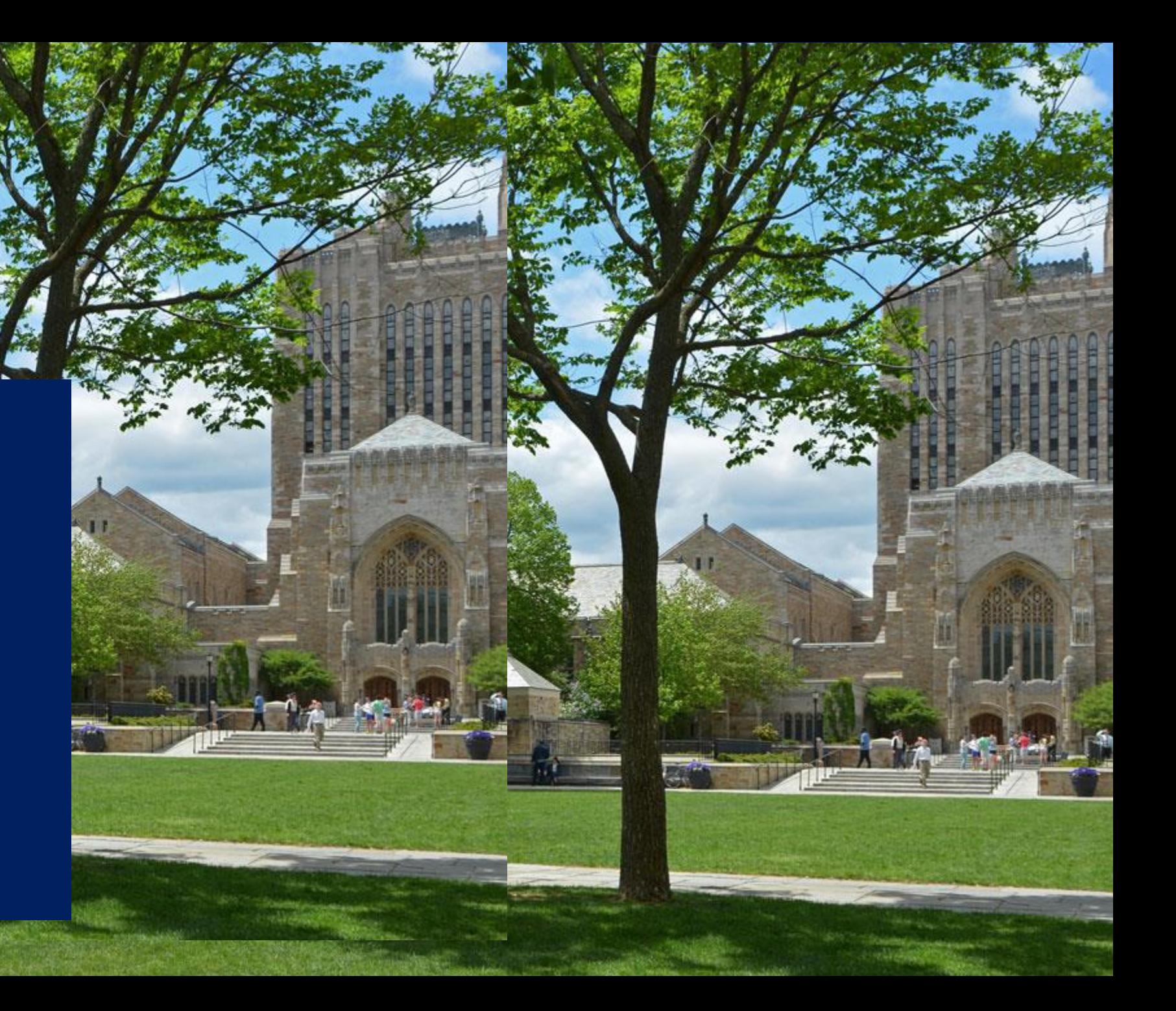

## Agenda

### • Overview

### • Key Changes

- Commitment Journals
	- Roles and Spend Authorization
- Moveable Equipment Inventory
- Effort Certification
- Cut-Off Dates
- Q&A
- Reference Tools and Material

### Knowledge Sessions Objectives

- Early opportunity to collectively study a specific Workday topic
- Come to a deeper understanding of the topic through interactive questioning and dialogue
- Exposure to the Workday system via demos, when possible
- Become fluent in the concepts and information covered in the session
- Concepts and information presented today may change as Yale continues to improve the configuration of Workday

*Success depends on participation! If you have a question, please ask!*

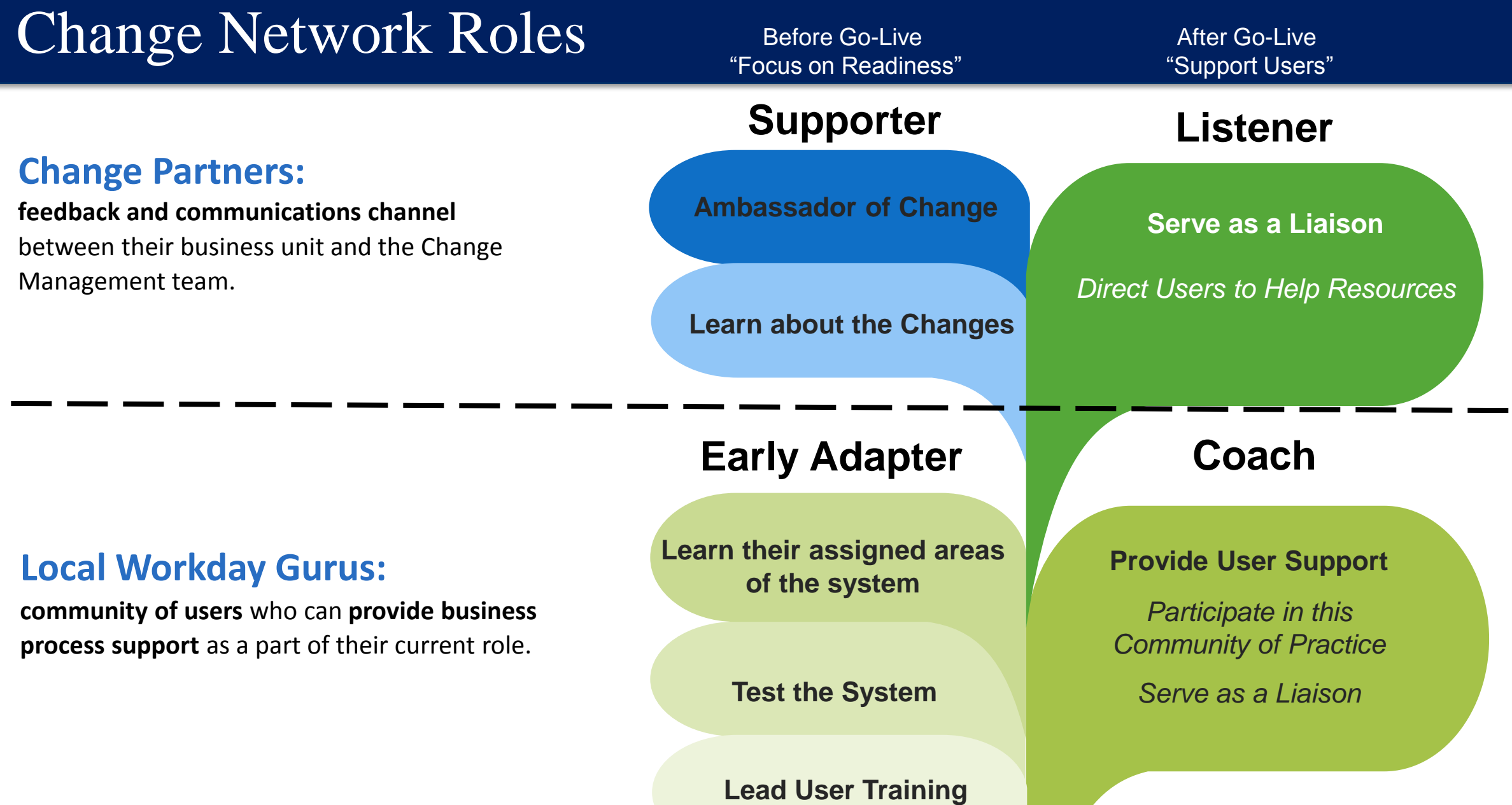

## Prerequisite Foundational Core Concepts

- Online Videos
	- •[Financials Overview](http://greet.yale.edu/workdayfinancialsoverview/)
	- •[Chart of Accounts \(COA\) Overview](http://greet.yale.edu/chartofaccountsoverview/)
	- •[Introduction to Worktags](https://urldefense.proofpoint.com/v2/url?u=https-3A__yale.hosted.panopto.com_Panopto_Pages_Viewer.aspx-3Fid-3D7e96084e-2D2147-2D49f3-2Dbb62-2Dfcc7f69fc619&d=CwMFAg&c=-dg2m7zWuuDZ0MUcV7Sdqw&r=v7NiOJ0rZxKSHN_8AReqZZCJM-etDP9I-ifaqmmU8A0&m=VFthijCygoFdKHom58adGV6Sh4WyARtZ4oLXJQwpEwE&s=uUw-NT1h5XsL1RbhchVLRdx3rfjgVQdSt4913rr8SbU&e=)
	- •Reporting
	- •Overview of Workday
- Core Concepts
	- •[Software as a Service](https://workday.yale.edu/sites/default/files/files/Software as a Service.pdf)
	- •[Configuration vs. Customization](https://workday.yale.edu/sites/default/files/files/Configuration vs_ Customization.pdf)
	- •[Tenant](https://workday.yale.edu/sites/default/files/files/Tenant.pdf)
	- •[Supervisory Organizations](https://workday.yale.edu/sites/default/files/files/Supervisory Organizations.pdf)
	- •[Roles](https://workday.yale.edu/sites/default/files/files/Roles.pdf)
	- •[Business Process](https://workday.yale.edu/sites/default/files/files/Business Process.pdf)
	- •[Employee Self Service](https://workday.yale.edu/sites/default/files/files/Employee Self Service 1_28_15.pdf)
	- •[Delegation](https://workday.yale.edu/sites/default/files/files/Delegation(1).pdf)
	- •[Inbox](https://workday.yale.edu/sites/default/files/files/Workday Inbox(1).pdf)

Additional resources are available at workday.yale.edu

### Workday@Yale Objectives

Simplify and standardize processes

Make it easier to get work done and harder to make mistakes

Minimize administrative work for faculty, students and staff

温泉量

Lower operating costs and improve effectiveness

Provide accurate, trusted, and timely reporting

### Timeline

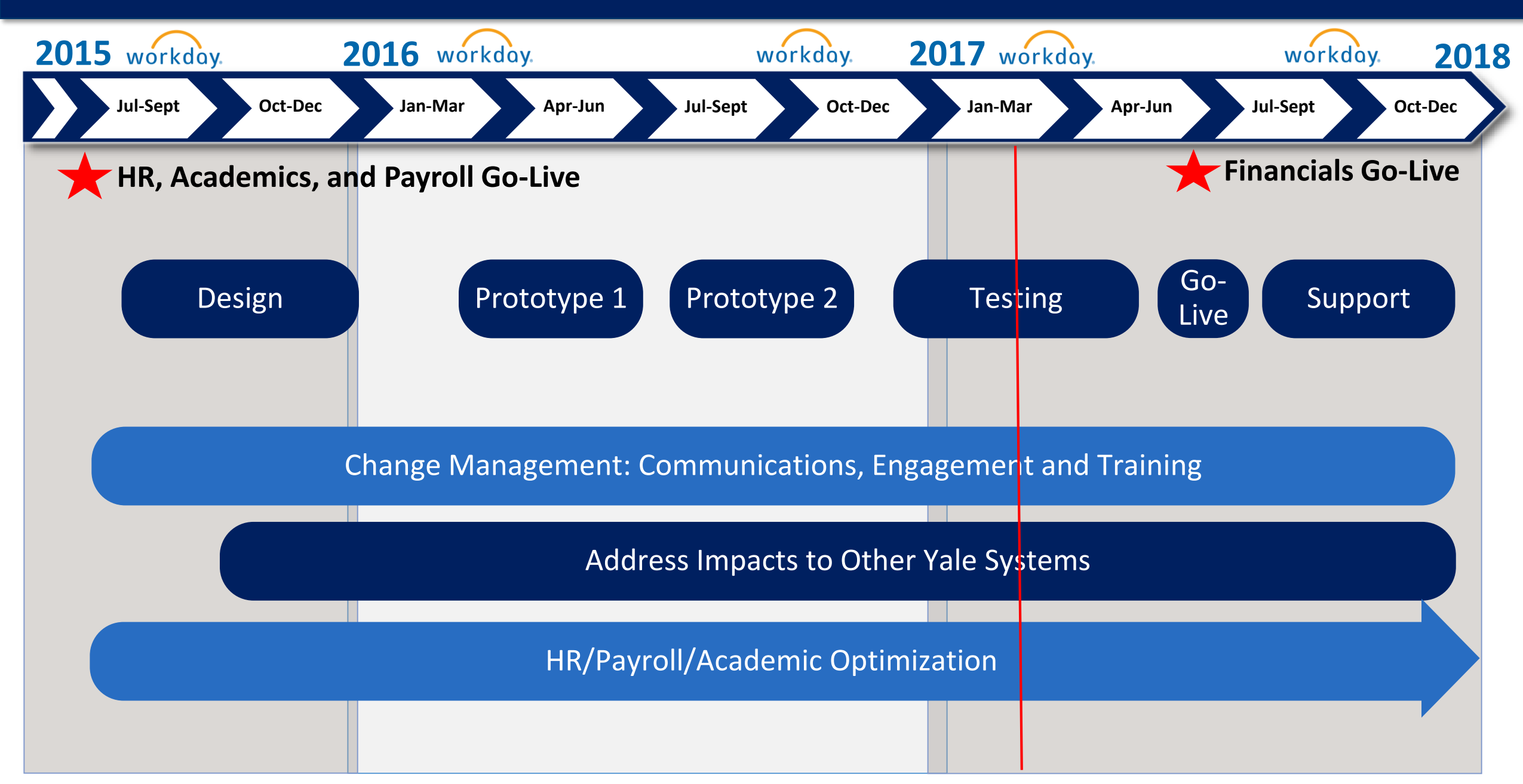

# Roles

Workday@Yale

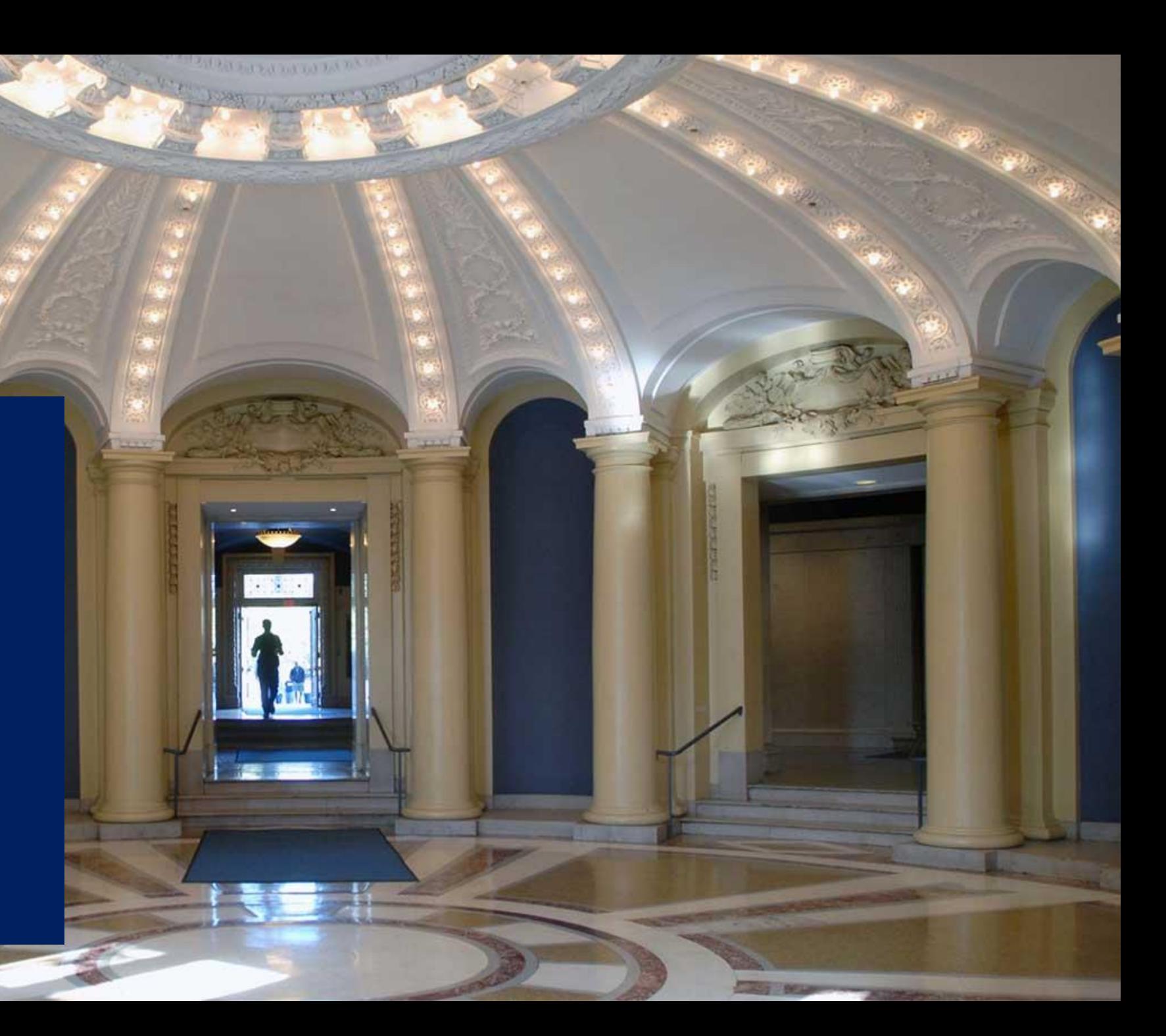

### Multi-Year Budget (Commitment) Roles

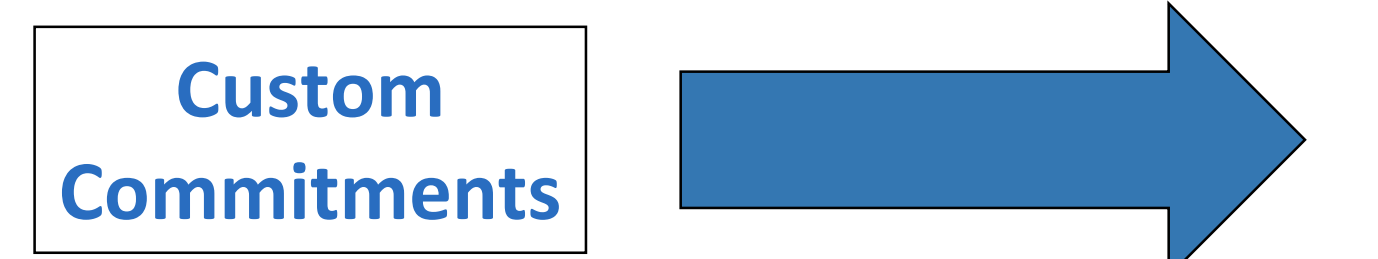

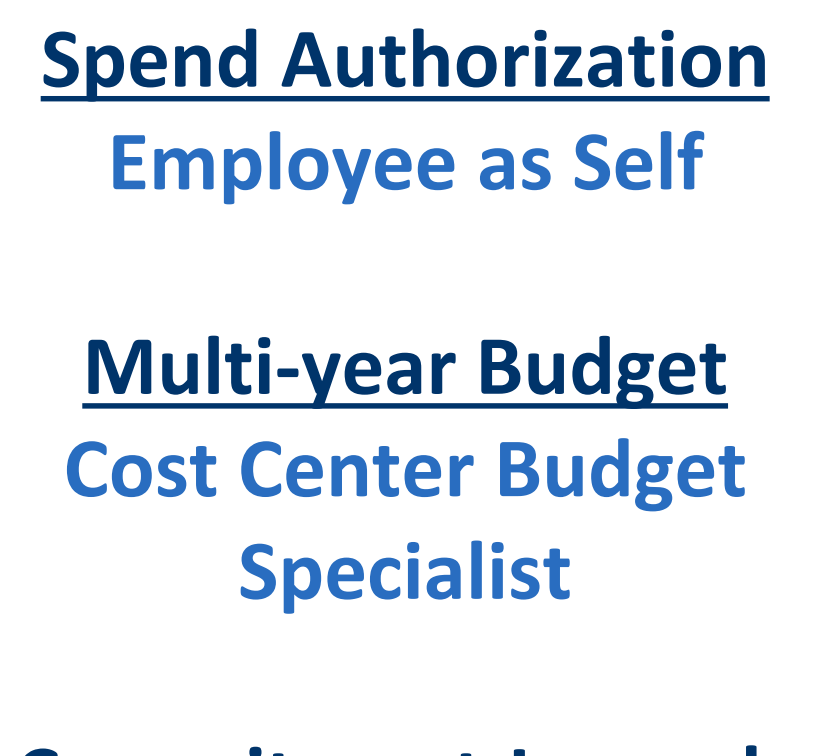

**Commitment Journals Cost Center Finance and Accounting Specialist**

# Commitments

Workday@Yale

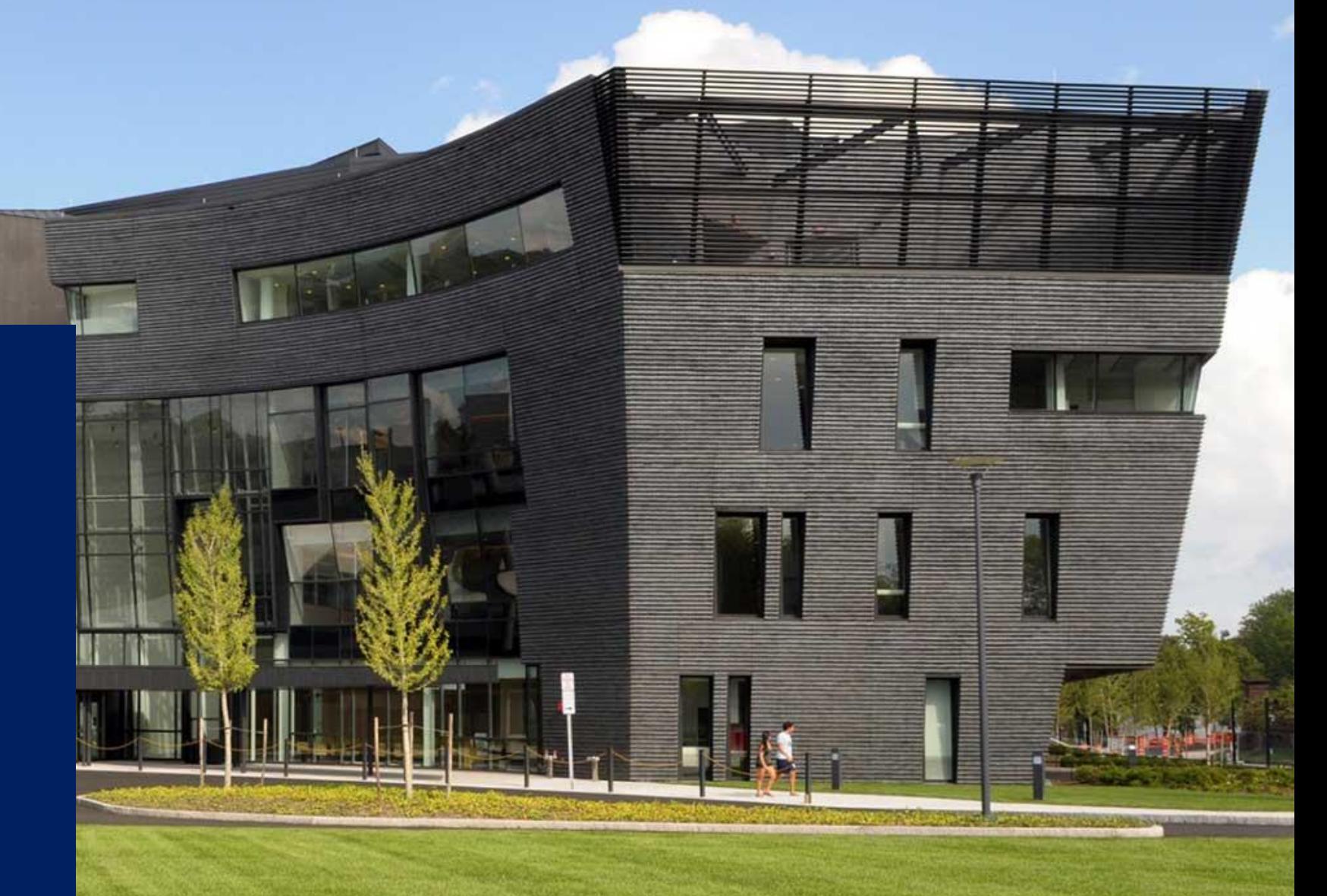

- Commitments help us manage accounts by committing or reserving funds for future known or expected spending. This process allows us to accurately report on what funds may still be available for use.
- In Oracle, we use **Custom Commitments** to create commitments for:
	- $\triangleright$  SubAwards
	- $\triangleright$  Revenue for Recruitment, Retention or other funding promises
	- **► Expenses**

- In Workday, we will need to use more then one business process when entering commitments…
	- $\triangleright$  SubAwards will now be set up as Supplier Contracts, and will automatically generate a related commitment
	- $\triangleright$  Recruitment, Retention or other funding promises will now be setup thru the **Multi-year Budget** process.
	- **Spend Authorizations**, with or without an associated Cash Advance, will automatically generate a commitment.
	- $\triangleright$  Expenses and some revenue commitments will now be entered via a **Commitment Journal**.

# Spend Authorization

Workday@Yale

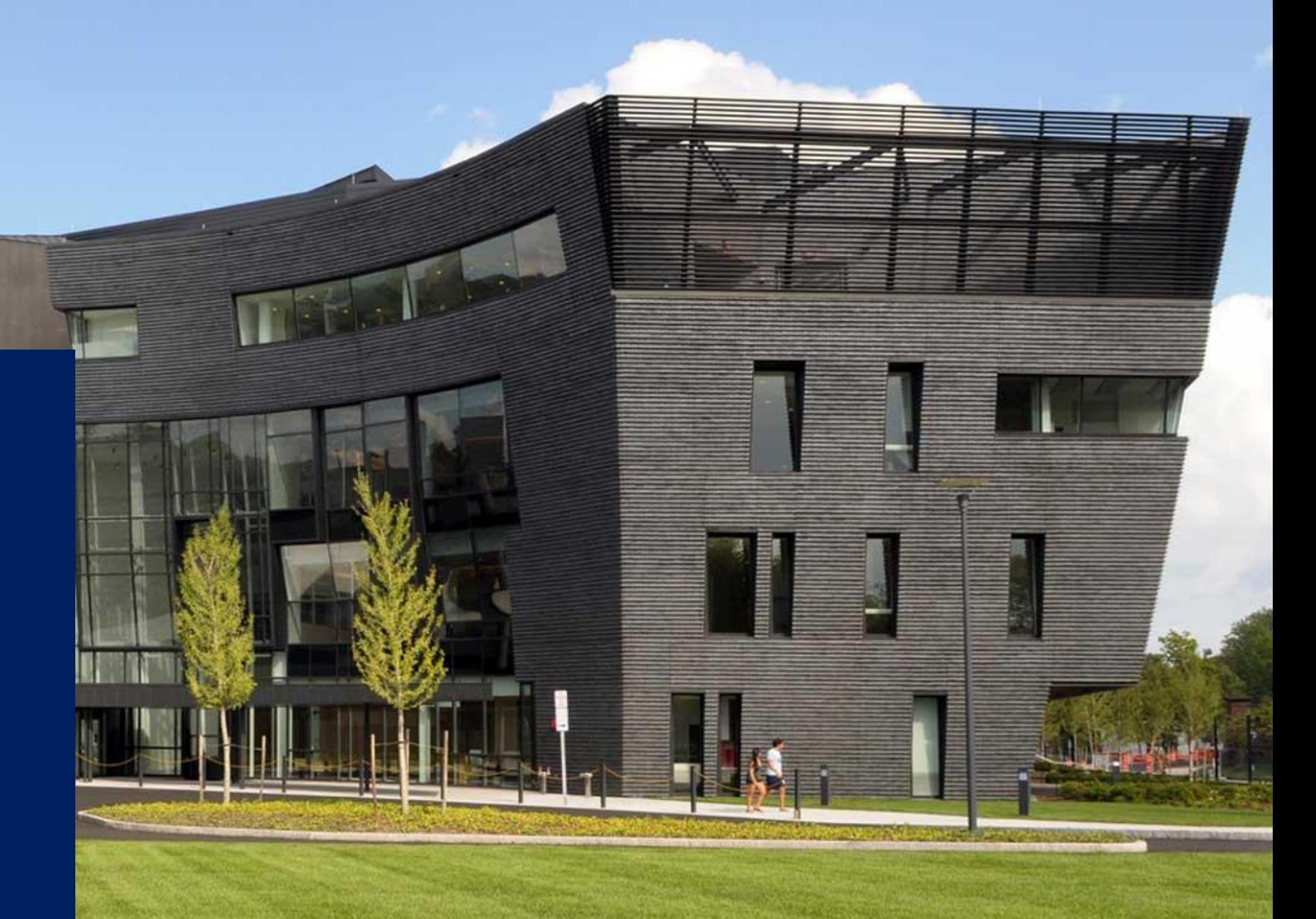

## Spend Authorization - Future State Process Flow

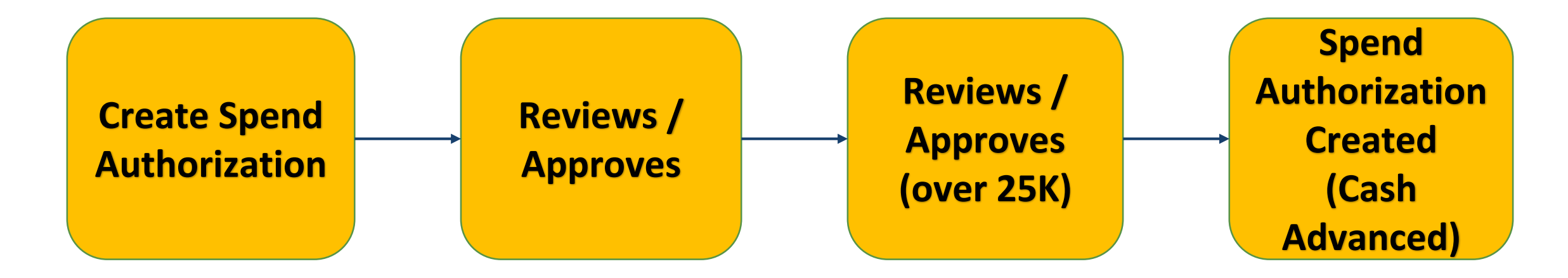

**Employee as Self or Delegate**

**Cost Center P2P Approver 1K / 10K / Unlimited**

**Controller**

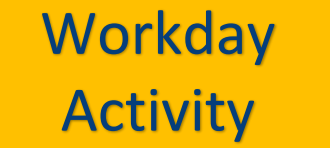

## Spend Authorization – Key Changes

- The Workday Spend Authorizations is used to…
	- $\triangleright$  Request a Cash Advance for travel, or paying study subjects
	- $\triangleright$  Request authorization to commit funds
- Spend Authorizations replace today's cash advances.
- Expense reports are submitted against the Spend Authorization (Creation Options)

Workday@Yale

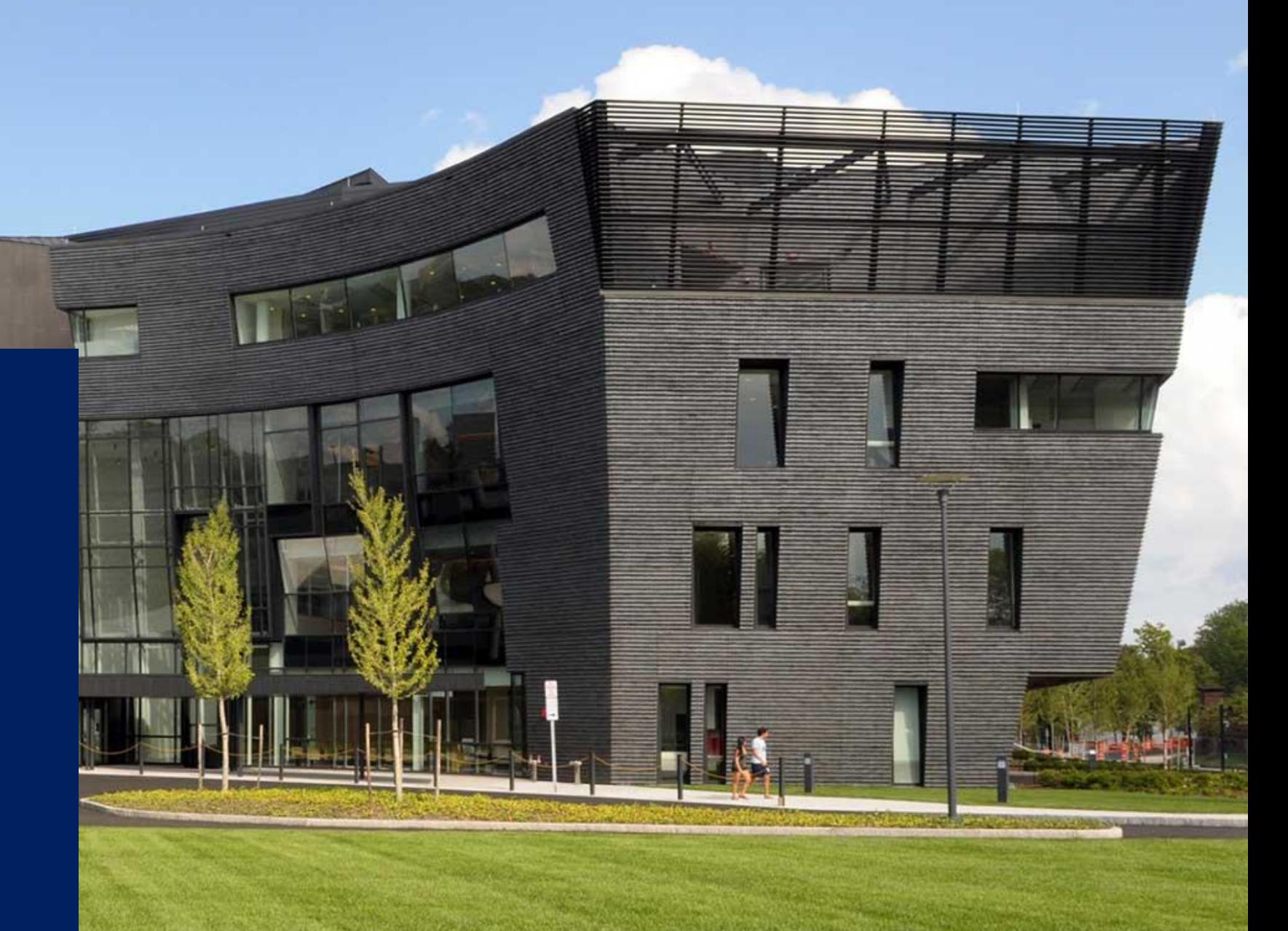

- Commitment Journals can be used to enter expense commitments, including revenue commitments on gifts or endowments...
	- The *Cost Center Finance and Accounting Specialist* will create a Commitment Journal Entry and enter the commitment using the same screens they use for Manual Journal Entries.

- Differences include…
	- $\triangleright$  Will choose the Commitment Ledger rather than Actuals.
	- $\triangleright$  Similar to other Journal Entries you will enter a ledger account. All commitments must use Ledger account 20002 Reserve for Spend Obligation.
	- $\triangleright$  Commitment Journal Entries will not go through an approval process.
	- Journal Entries must net to zero using an off-set COA to balance the entry. Each commitment must be entered separately. You cannot explode commitments like Custom Commitments.
	- $\triangleright$  The Copy functionality can be used on Commitment Journals.
	- $\triangleright$  Commitments will be visible on reports after they are processed, however the burden will not appear until the following business day.

- Commitment Journal Entries can only be created in the current open month…
	- $\triangleright$  They can be setup to automatically reverse. For example, a May commitment setup today would have an April date, and I would schedule it to reverse on June 1st (the first day in the following open period).
- After fiscal year end close, all open Commitment Journal Entries will reverse.

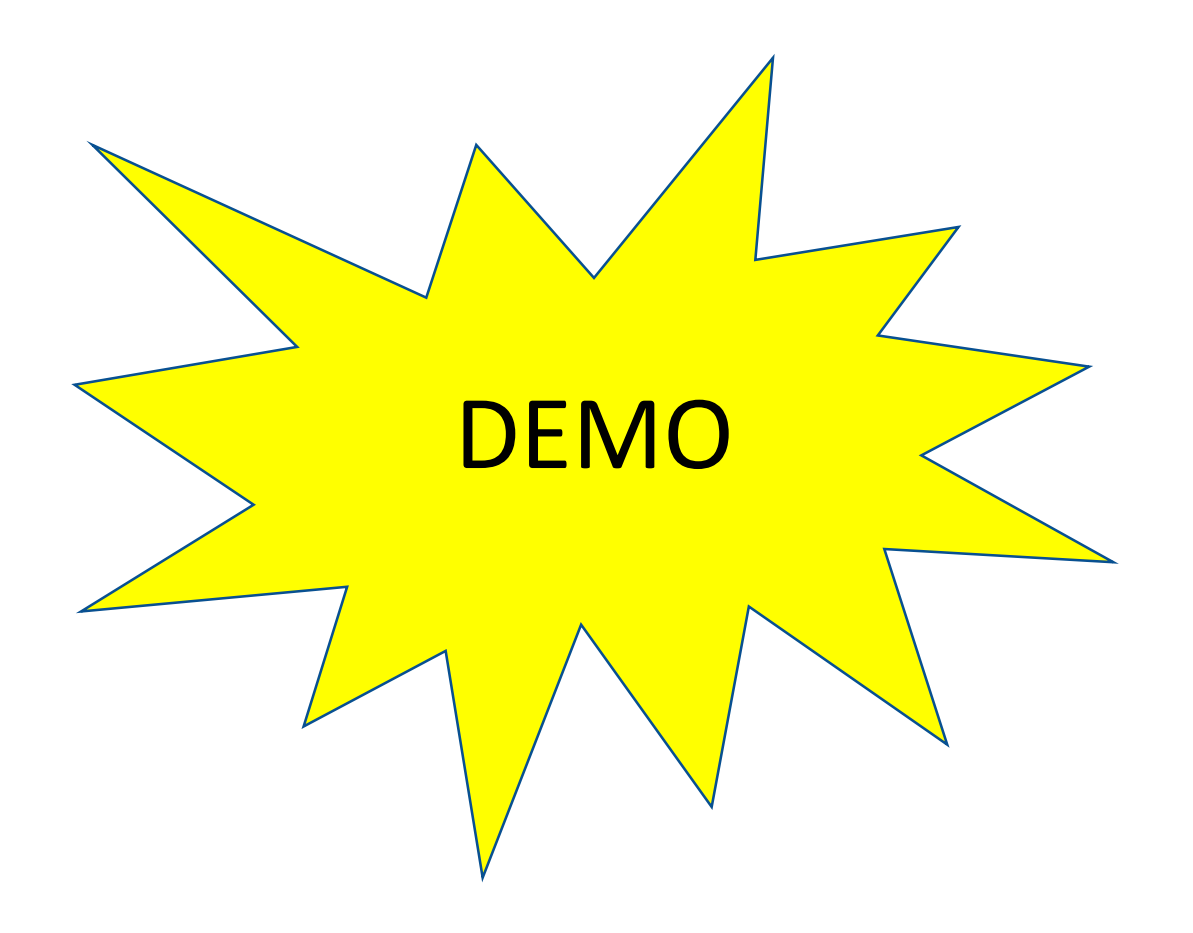

### Moveable Equipment Inventory (MEI)

Workday@Yale

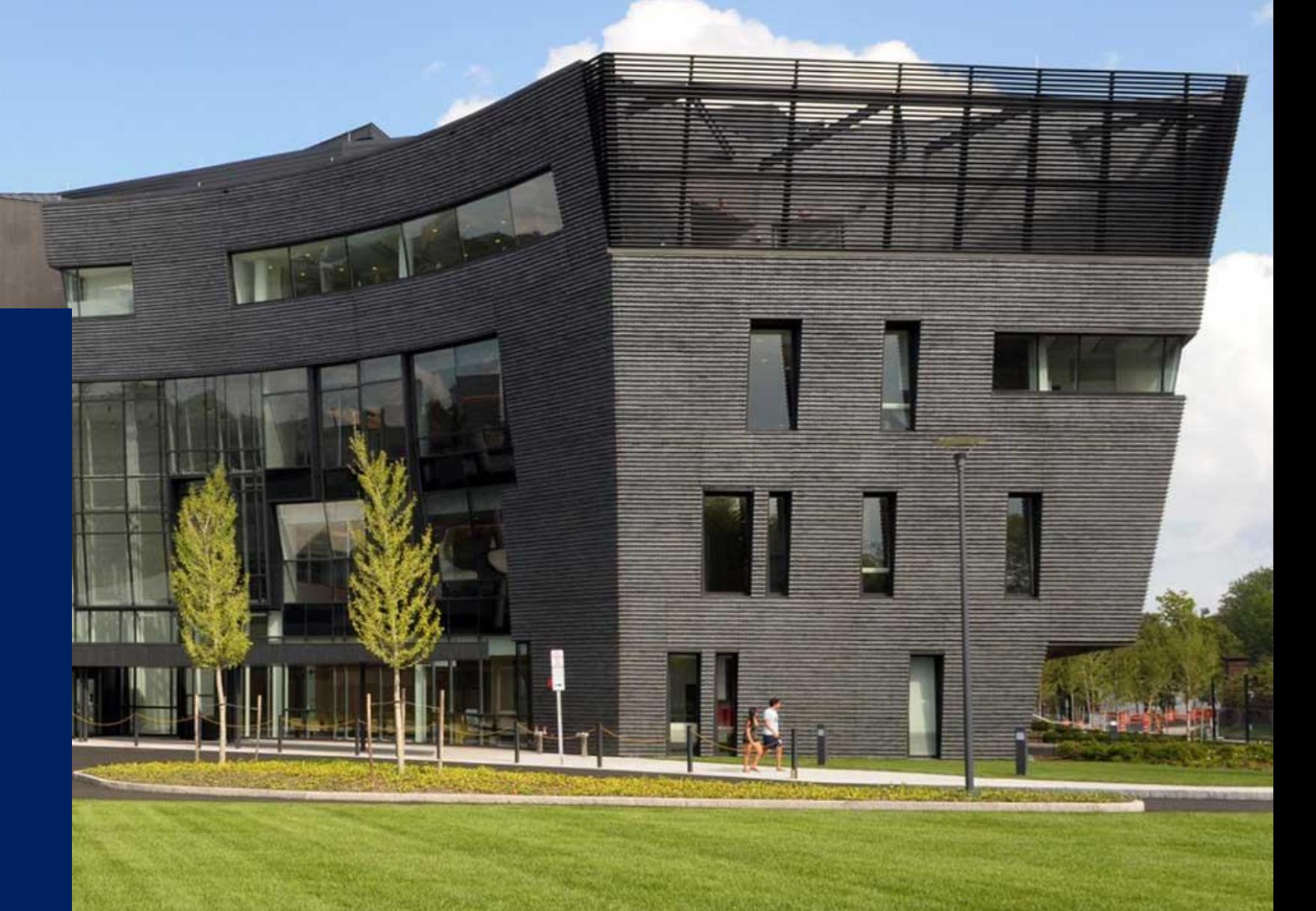

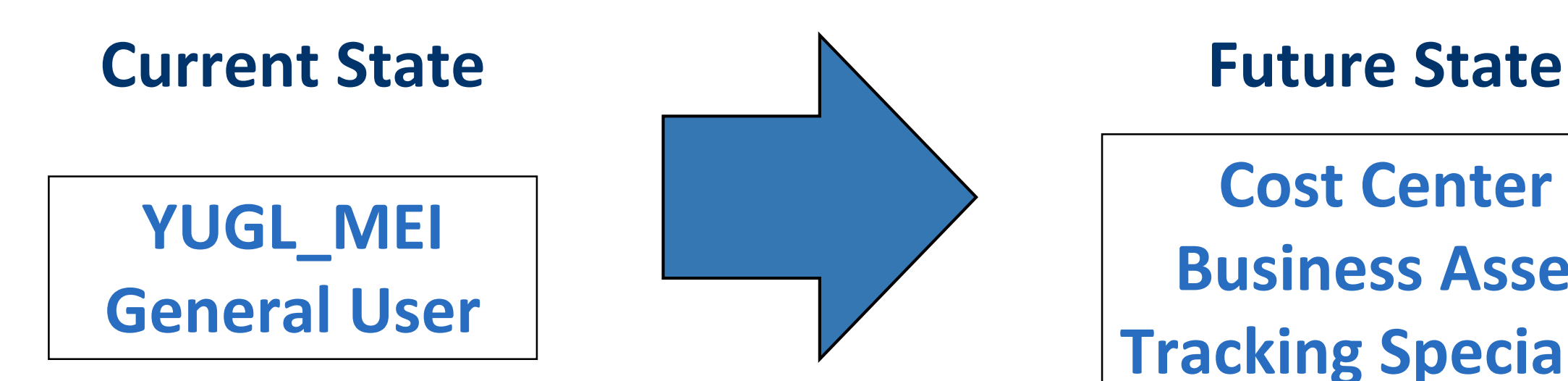

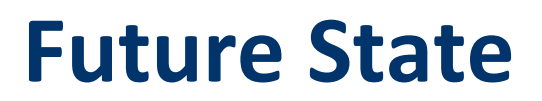

**Cost Center Business Asset Tracking Specialist**

### MEI: Future State Detailed Process Flow

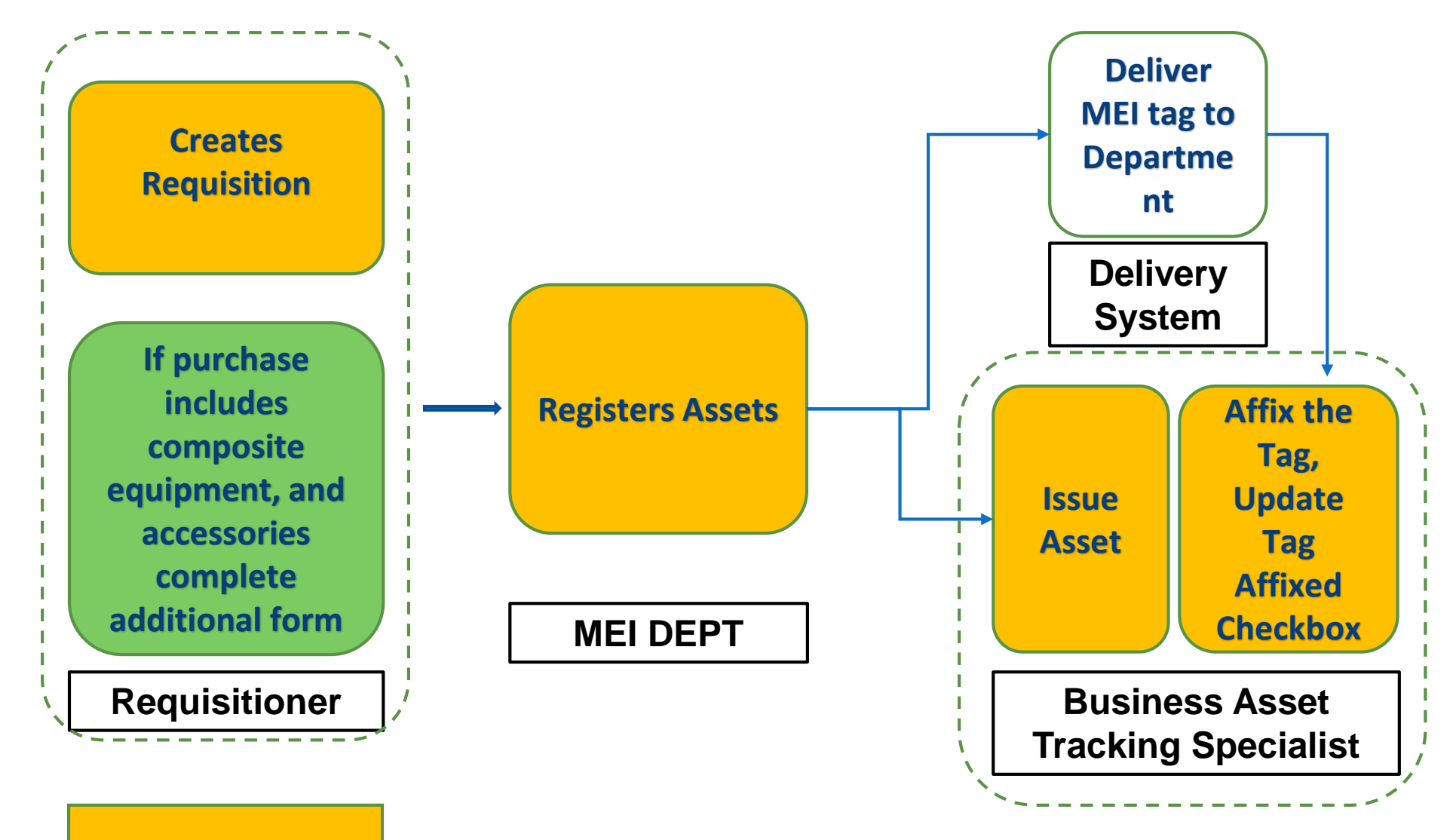

- All management of MEI will be done in Workday.
- Users will be able to view the invoice for the equipment within Workday.
- When selecting a location for the MEI, the office of the Initiators, usually Principle Investigators (PIs), is auto-populated. Users will review and correct, as required.
- Individuals to whom assets are assigned will receive notifications within Workday.
- Assets **must** be assigned to a person versus assigning to a department.
- Ability to upload and attach documentation, including photo's, **being explored**

• Information in Oracle MEI, **Comments** tab will not be converted to Workday. Comments in Workday can be entered in the **Description** field.

### • **Policy Change**

- Depreciation is moving from a monthly estimate to half-year depreciation. The inservice date begins half a year into the FY that the equipment was acquired.
- $\triangleright$  Effective June 30, 2017, Fabricated Equipment is no longer considered to be an asset, will no longer be tracked in the MEI system, and will no longer be depreciated. Fabricated Equipment is still exempt from burden.

- Departments will **no longer** be allowed to assign Capital Assets/MEI related **Spend Categories** to lines on a purchase requests under 5K. However, there will be **Spend Categories**  for Composite/Accessory Equipment.
	- $\triangleright$  For any Composite/Accessory Equipment purchases, departments will need to submit a form to MEI outside of Workday and forward to the MEI unit in the Controllers Office.

## Capital Assets & Projects

- Capital Assets include the following after they are placed into service…
	- $\triangleright$  Capital projects (Land, Buildings, qualifying Fabricated Equipment)
	- $\triangleright$  Fixed Equipment
	- $\triangleright$  MEI Equipment whose cost is  $>5K$  and has a useful life  $>1$  year
	- $\triangleright$  Software Licensing >500K

- A Capital Project is used for…
	- $\triangleright$  MEI if it will be debt financed
	- $\triangleright$  Qualifying Fabricated Equipment

## Movable Equipment (MEI)

- MEI is equipment whose cost is >5K and has a useful life >1 year
- Follow standard Purchasing Process
- Requisition Type = Capital Equipment
- Spend Category = Appropriate MEI Spend Category

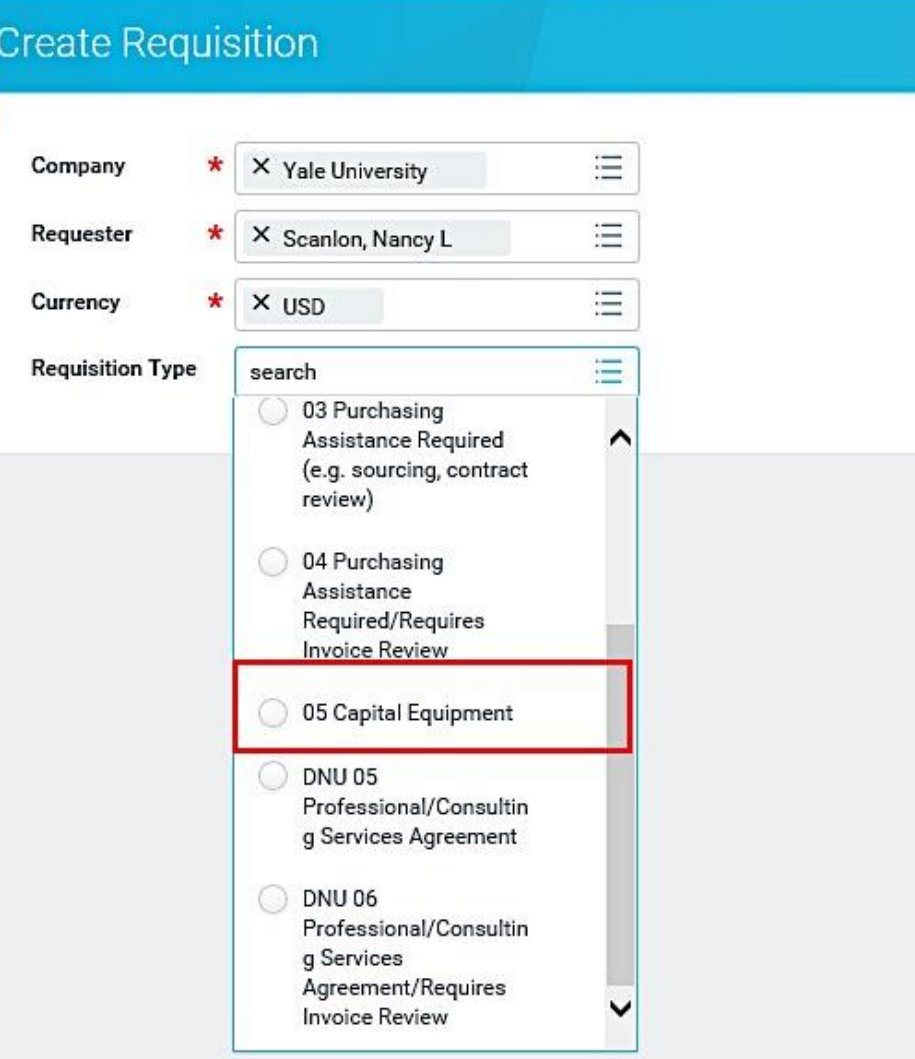

### Composite Asset/MEI

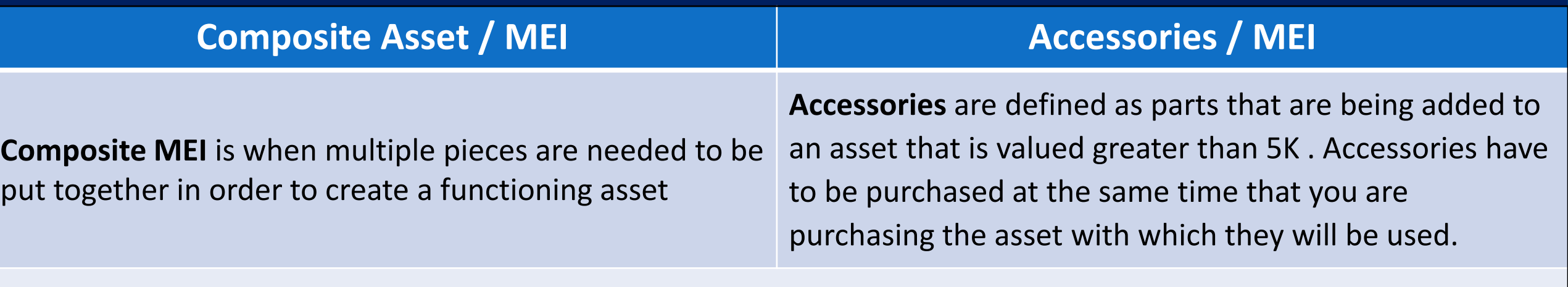

These parts **must** be purchased at the same time or within the same fiscal month (some limited exceptions may be allowed if multiple vendors involved or if purchases fall at the end/beginning of the month

Purchased accessories may be valued under or over 5K.

For line items less than 5K use spend category SC417 Equipment – MEI Composite.

For line items greater than 5K line, use the appropriate spend category.

You will be required to complete and submit an MEI form outside of Workday to ensure that all parts will make up one piece of functioning equipment and require one tag.

## Fabricated Equipment

- Currently Fabricated Equipment is usually…
	- Grant funded for research/development and is dismantled after research completed
	- $\triangleright$  Built on campus
	- $\triangleright$  Involves charges for labor and parts totaling >5K
	- ▶ Classified as an Asset, MEI and is depreciated
	- ▶ Charged to an Operating Project
	- $\triangleright$  Charged using the Fabricated Equipment Expenditure type Code
	- **► Not charged F&A costs**

## Fabricated Equipment

- After July 1, Fabricated Equipment…
	- $\triangleright$  Grant Funded Fabricated Equipment will no longer be classified as an Asset, MEI or be depreciated. Current Fabricated Equipment will not be transferred into Workday as MEI.
	- $\triangleright$  If you are fabricating equipment that is not funded by a grant, and after it is completed the equipment will provide a benefit and be a functioning asset of the University, then it must be setup as a capital project. Only in these situations is fabricated equipment considered an asset, MEI and is depreciated.
	- $\triangleright$  You may still use the Fabricated Equipment Spend Category.
	- $\triangleright$  F&A Costs will not be assessed.

### MEI Management in Workday

- After purchasing your Asset, your department Business Asset Tracking Specialist will be able to:
	- $\triangleright$  Issue an Asset to a Worker and Location
	- $\triangleright$  Affix a Tag onto an Asset and update the asset record in Workday
	- $\triangleright$  Update location or responsible employee
	- $\triangleright$  Transfer an Asset between Departments
	- $\triangleright$  Dispose of an Asset
	- $\triangleright$  Run Asset reports in order to manage all MEI within their Cost Center

### Issue Asset Task in Inbox

#### Inbox

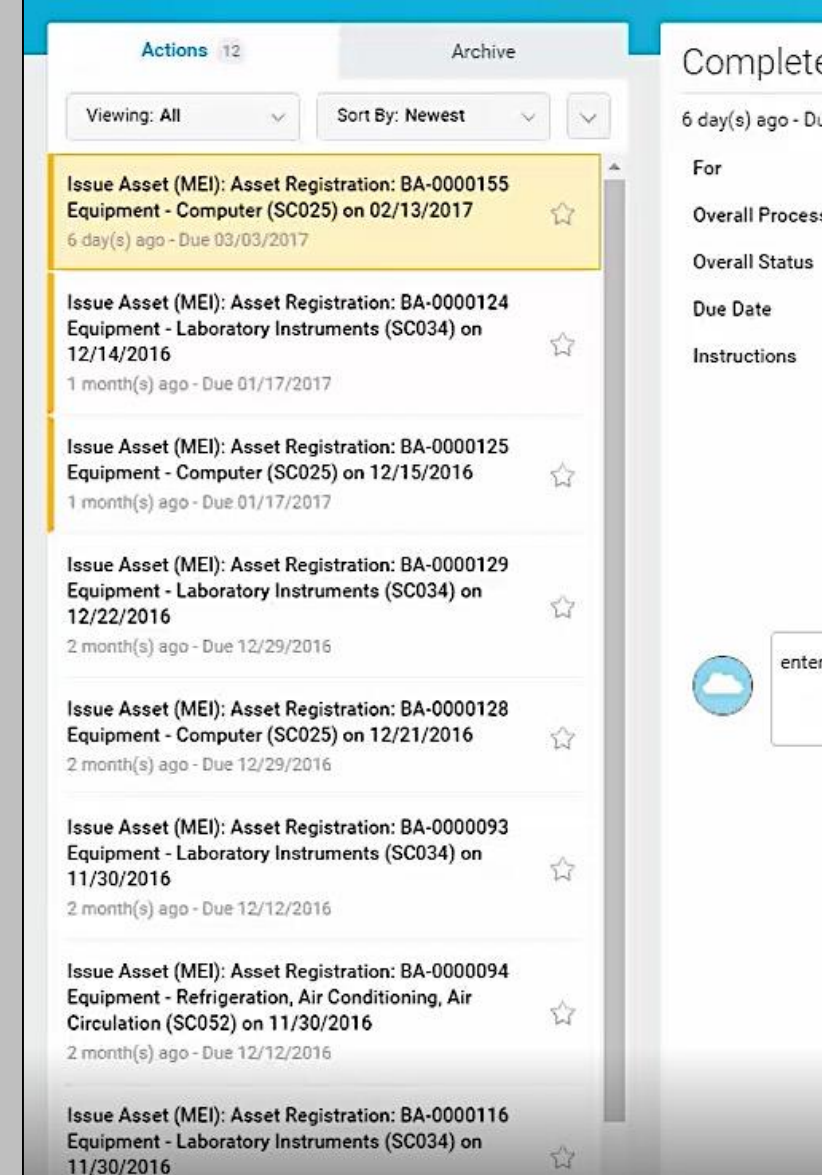

#### e To Do Issue Asset (MEI) **...**

#### ue 03/03/2017

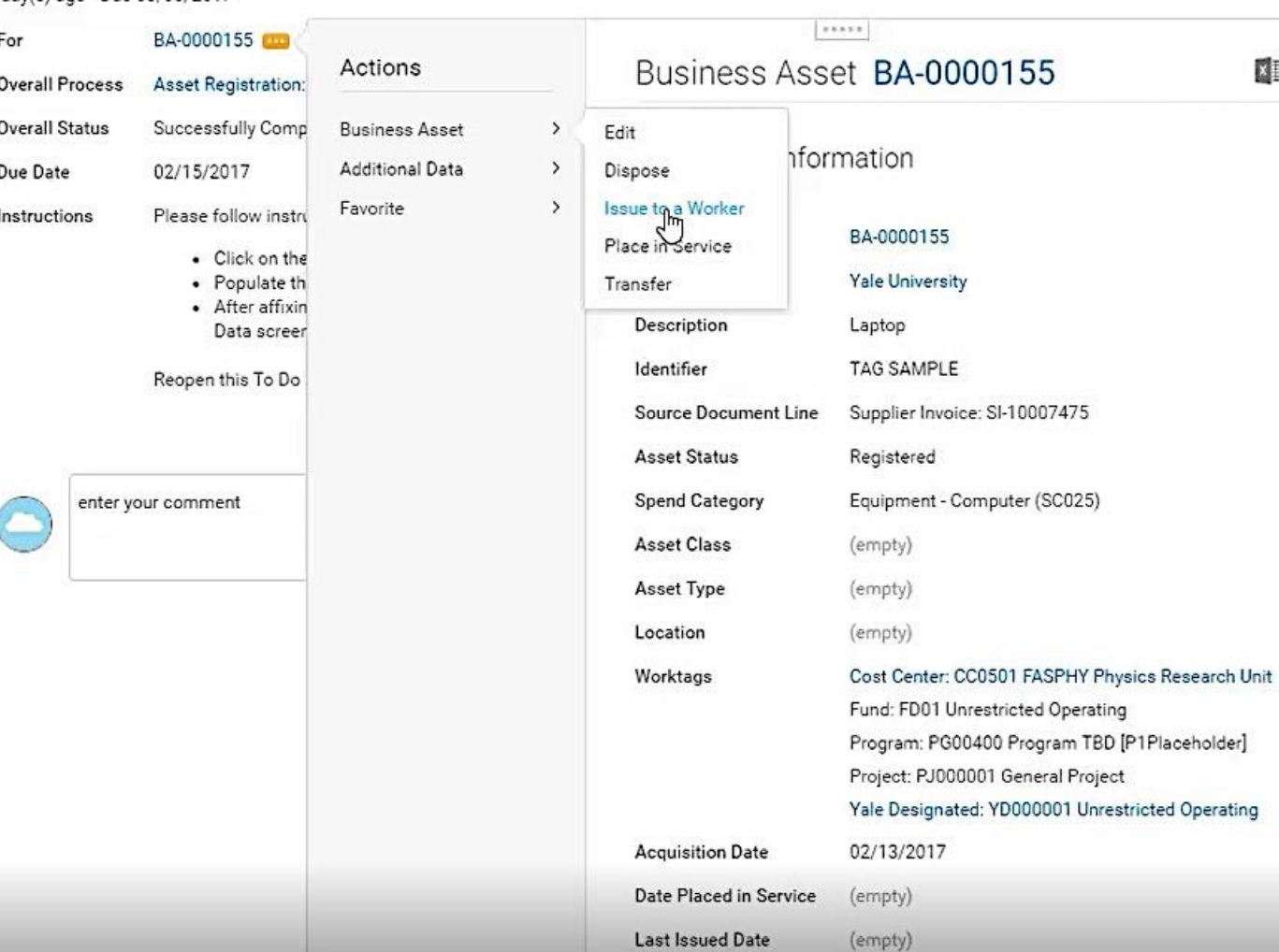

**OB** 

ions

### Issue Asset to Worker

#### **Issue Asset to a Worker**

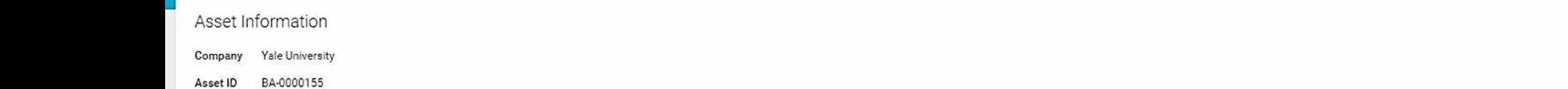

Asset Details 1 item

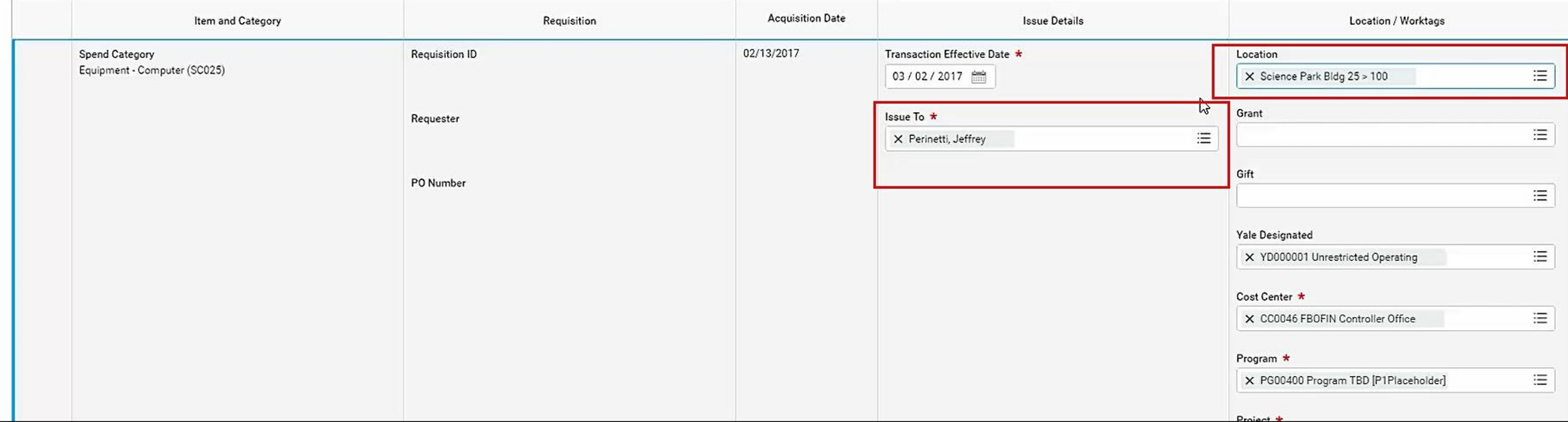

 $9 \overline{m}$ 

### Effort Certification

Workday@Yale

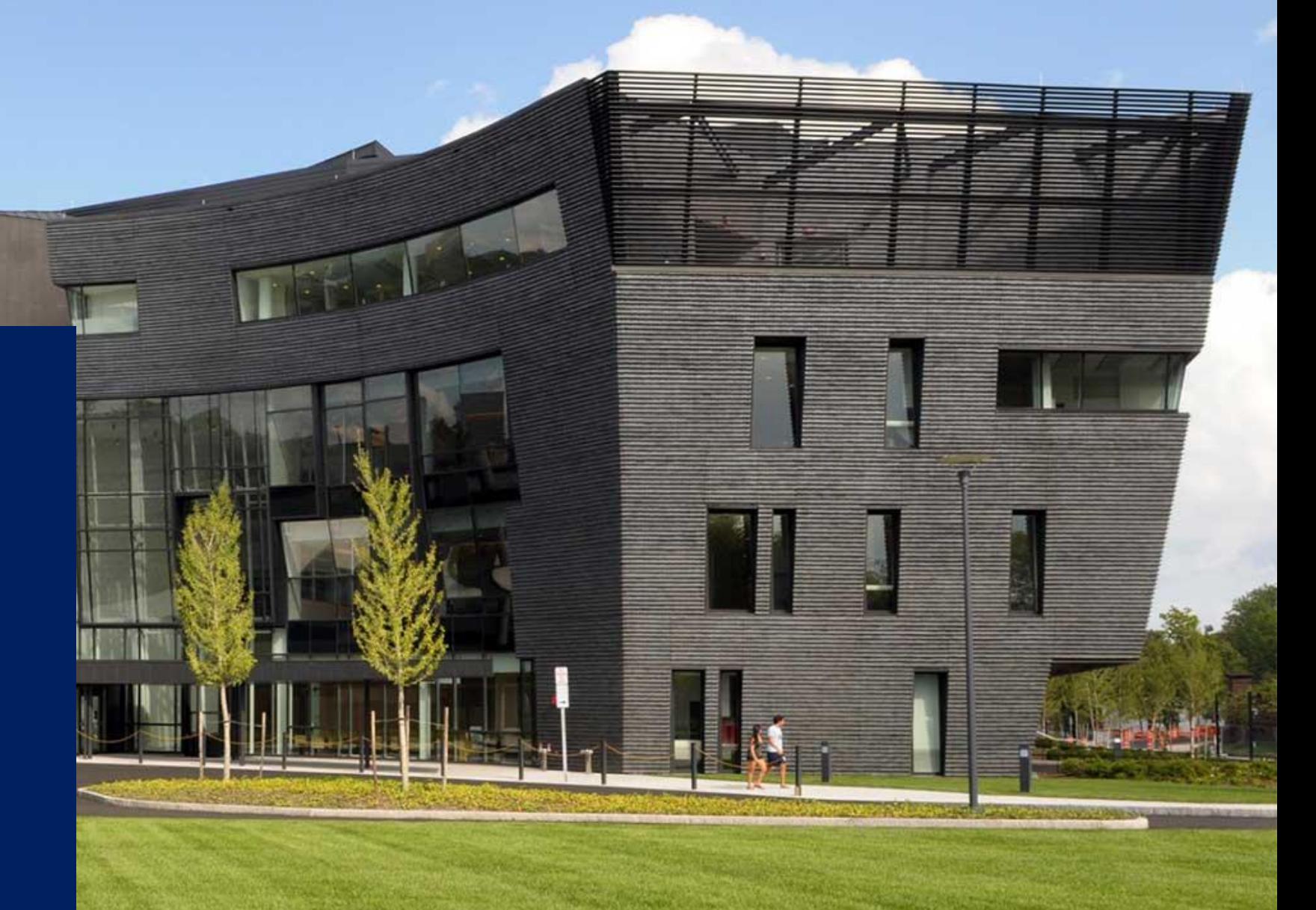

- Department role is Cost Center Effort Certification Reviewer…
	- $\triangleright$  Perform pre-review.
	- $\triangleright$  Make changes to effort.

Routing for pre-review is based on charging in Workday as opposed to the covered individuals home organization.

- Updates to effort allocations are initiated within the process…
	- $\triangleright$  After approval by the Cost Center Effort Certification Reviewer and Certifier(s), a prepopulated Payroll Accounting Adjustment is generated to record the change.

• Effort Certification "to-do's" will be routed to your Workday Inbox.

### Cutover Schedule

## **Preliminary Cutover Schedule**

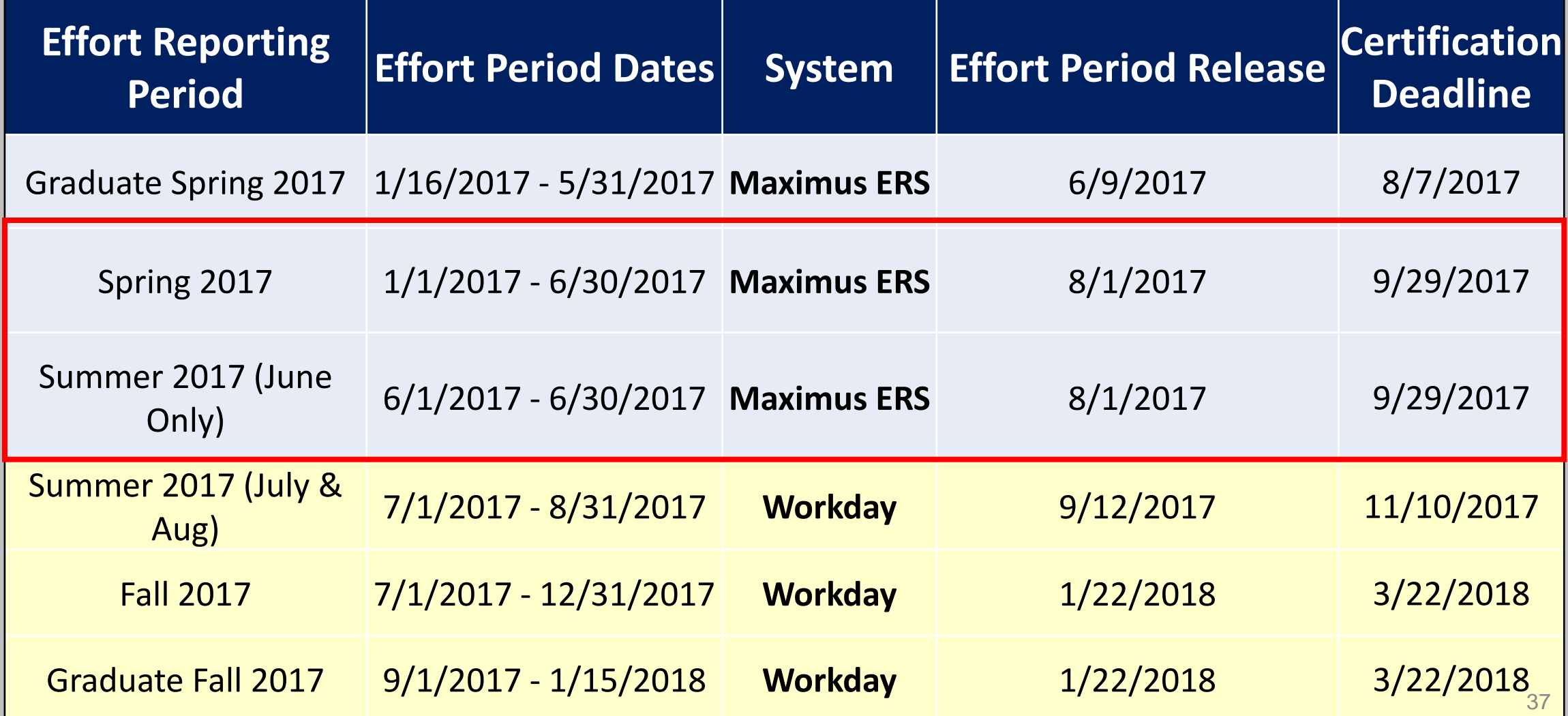

## Cutover Preparation

• Proactively review payroll/effort allocations with Principle Investigators (PI's)….

 Utilize BUG101b - Effort Reporting Brio to review covered individuals Spring 2017 effort.

• July 7, 2017 - All suspense charges that are related to effort on sponsored projects must be cleared by this time.

## Cutover Preparation

- July 21, 2017 Cutoff for LD distribution adjustment transactions in Oracle...
	- $\triangleright$  Labor adjustments to historical payroll after July 21, 2017 will be processed as manual journal entries in Workday.
	- Manual journal entries made in Workday will not revise effort reports in Maximus ERS.

• Beginning August 1, 2017, certified effort reports in Maximus ERS will be archived and inaccessible for changes.

### Effort Certification screen shot

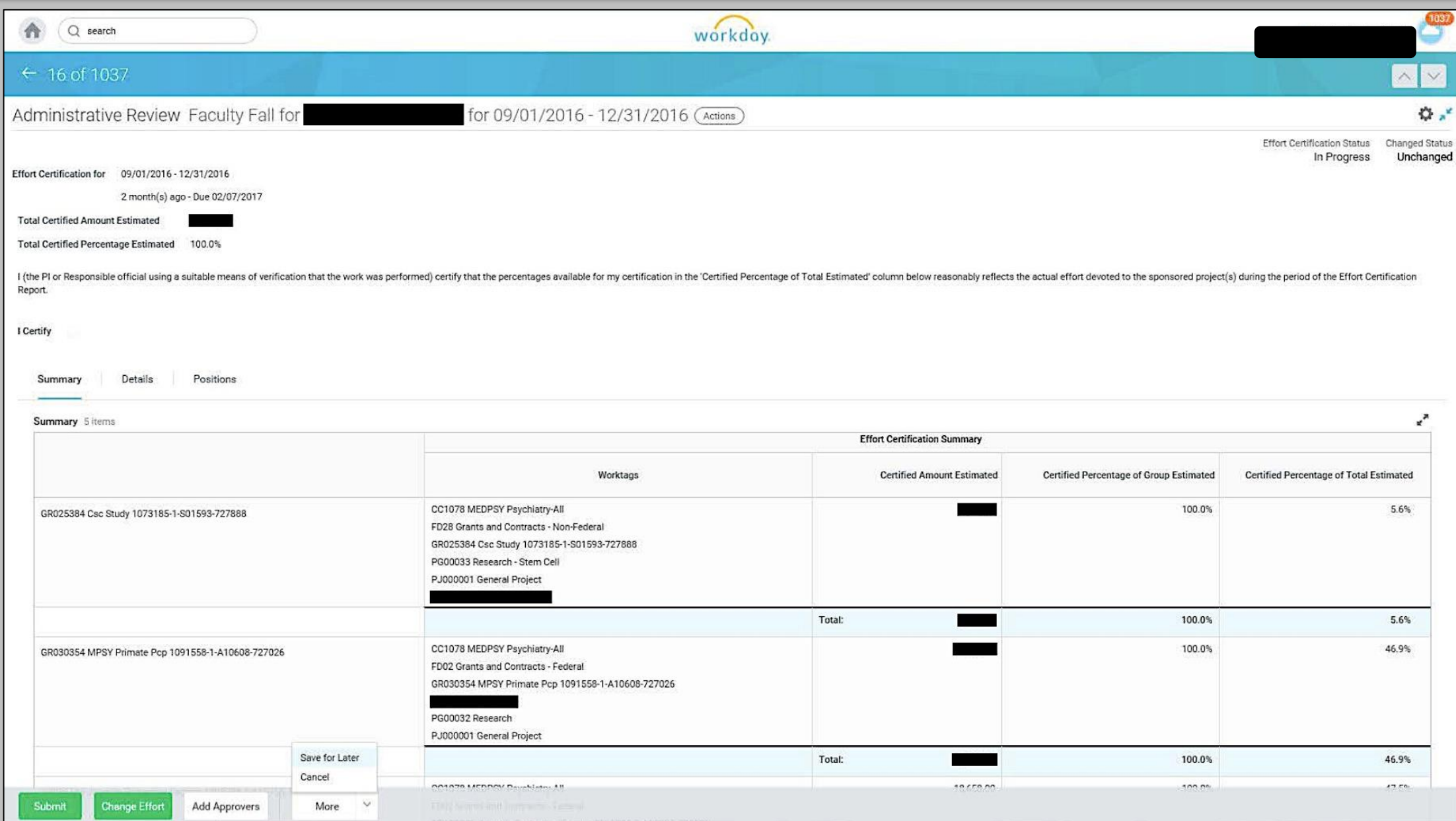

38

# Cut-Off Dates

Workday@Yale

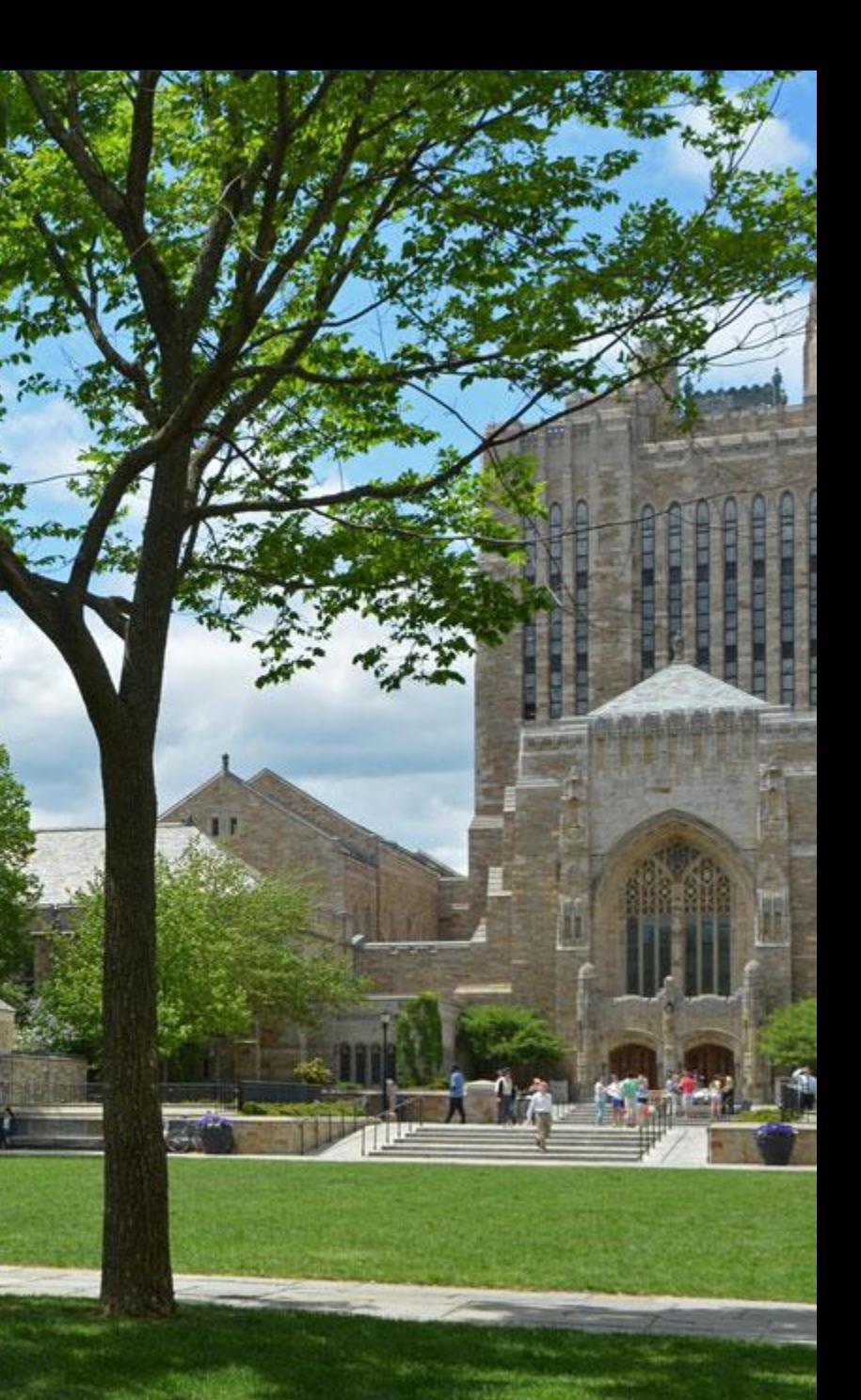

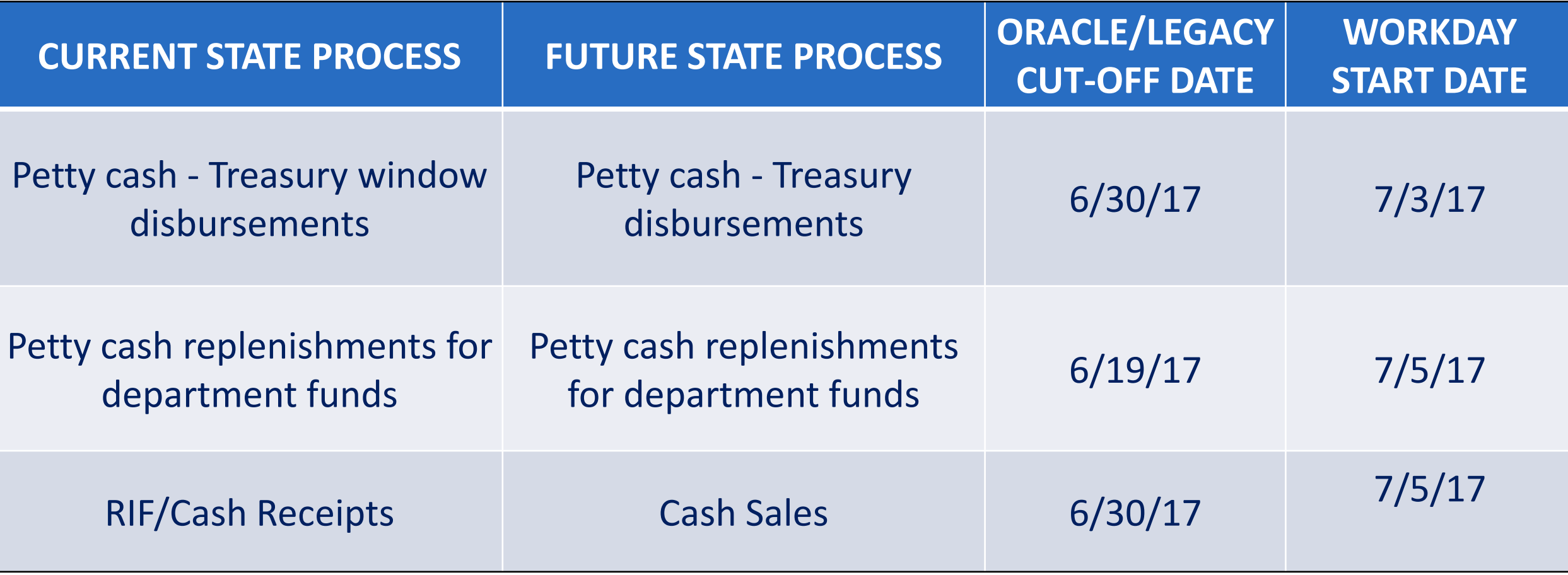

## Cut-Off Dates – Financial Accounting

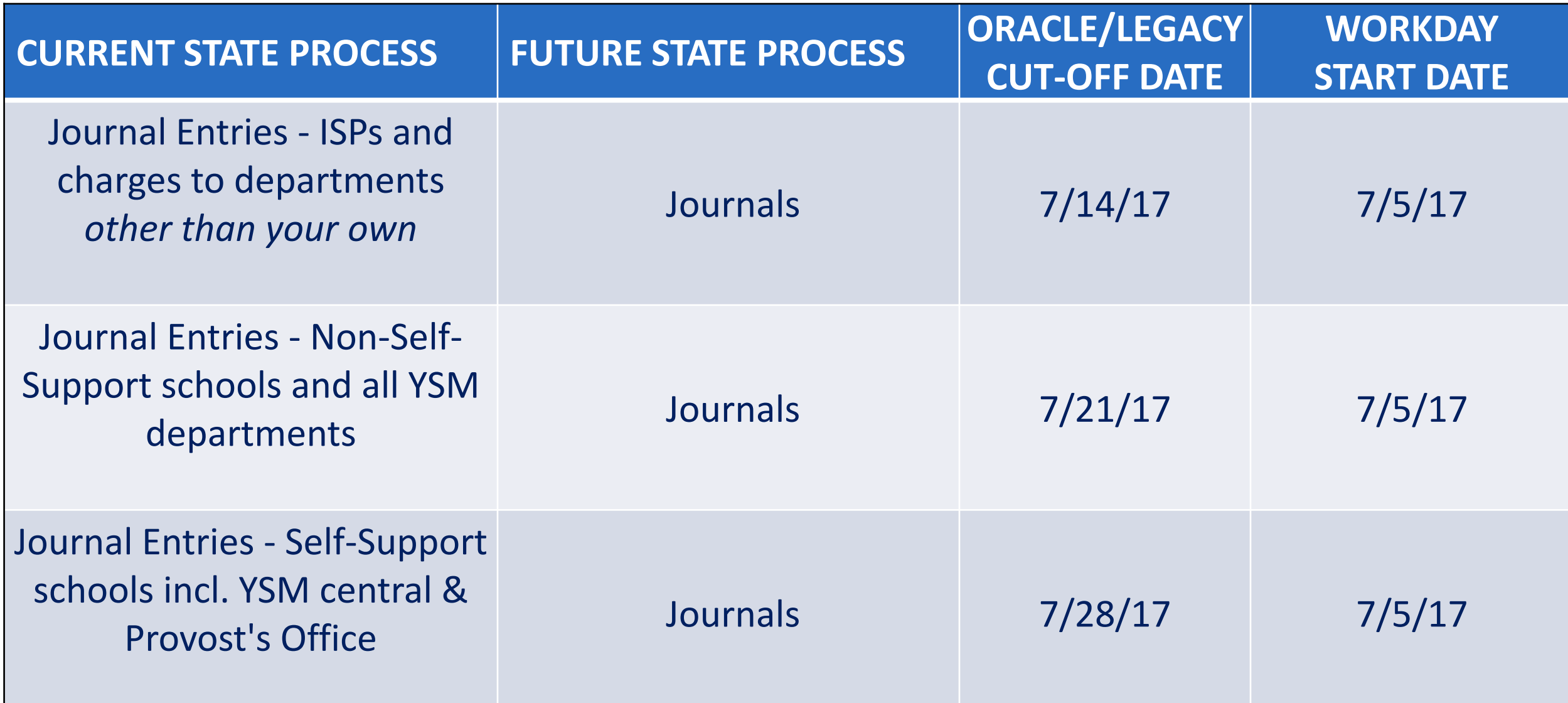

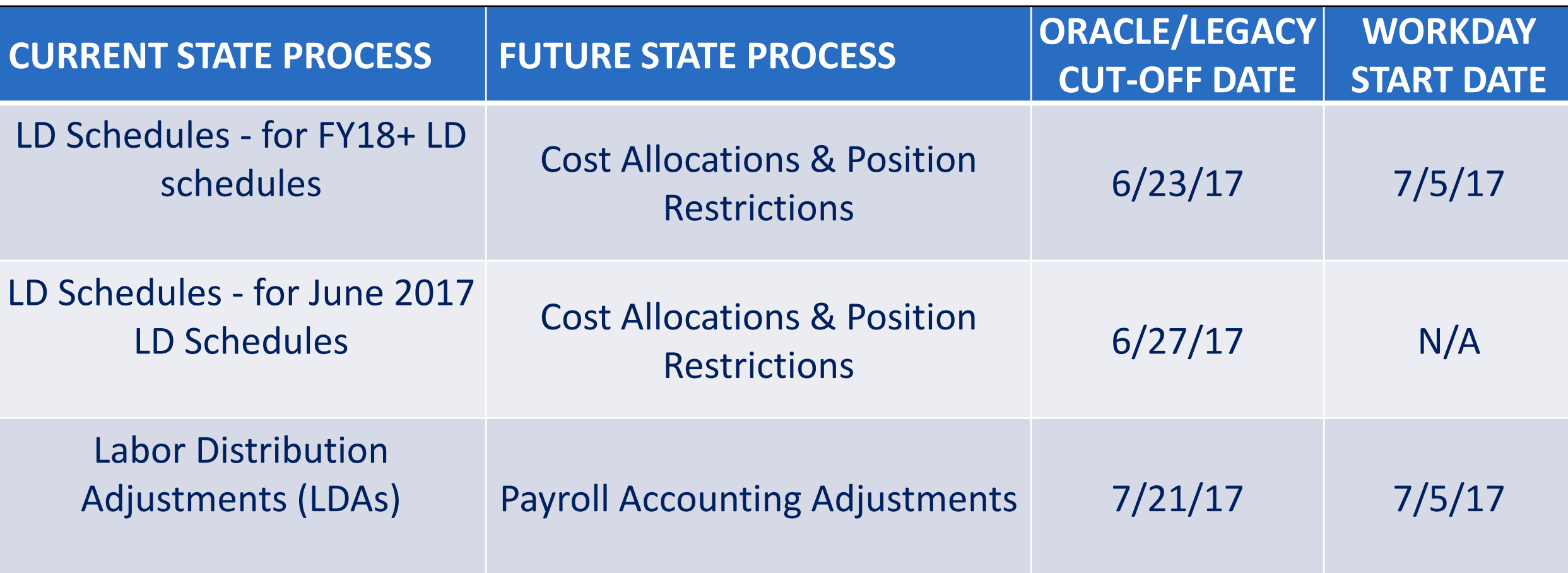

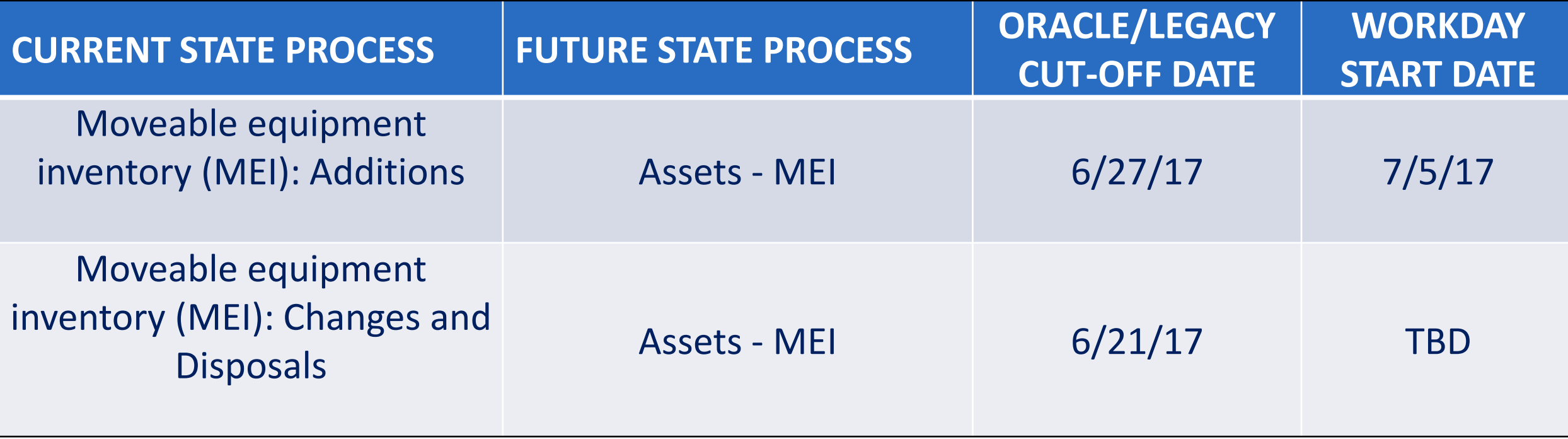

## Cut-Off Dates – Non-Sponsored Accounts Receivable (AR)

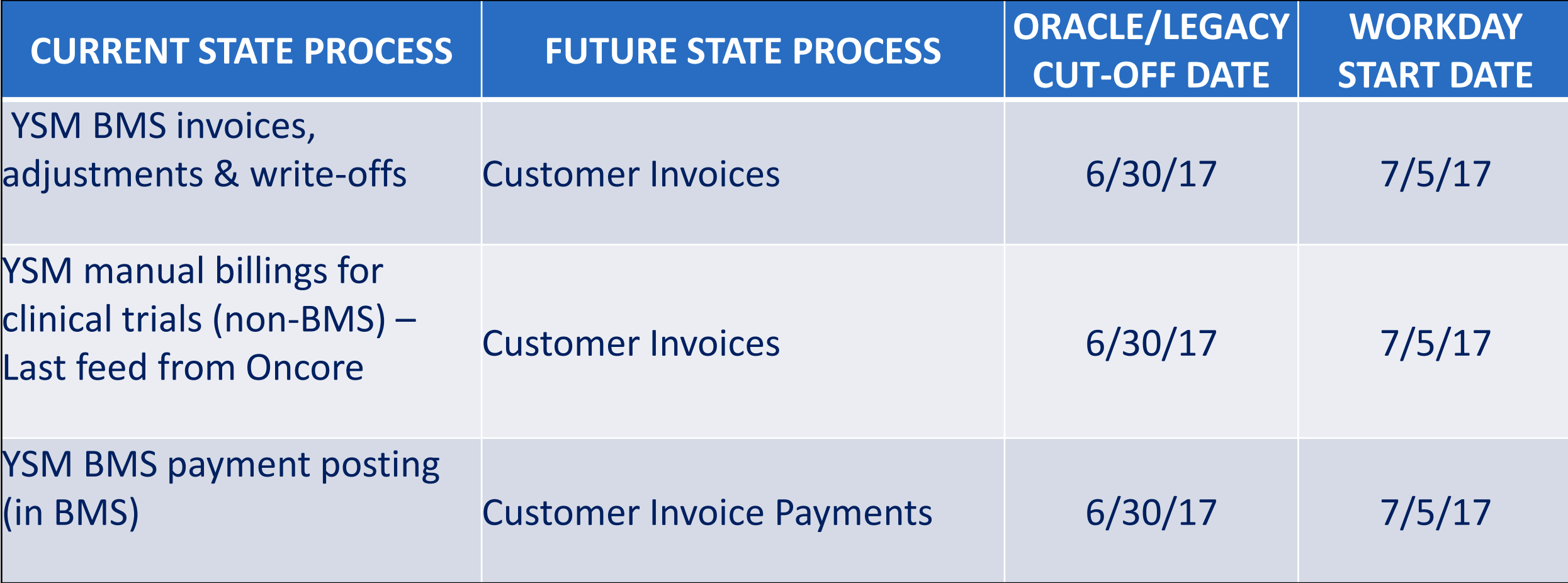

## Cut Off Dates – Procure To Pay

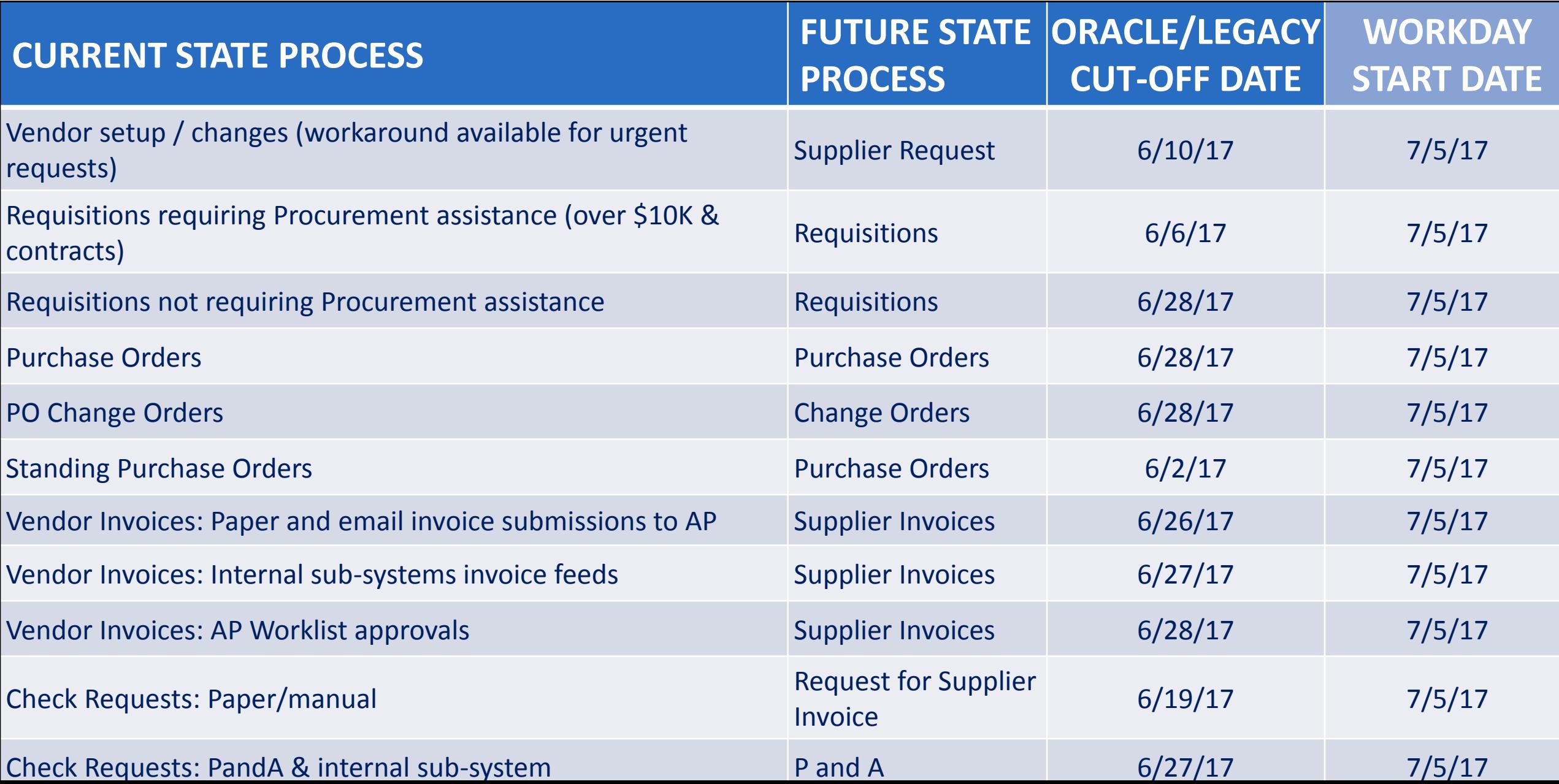

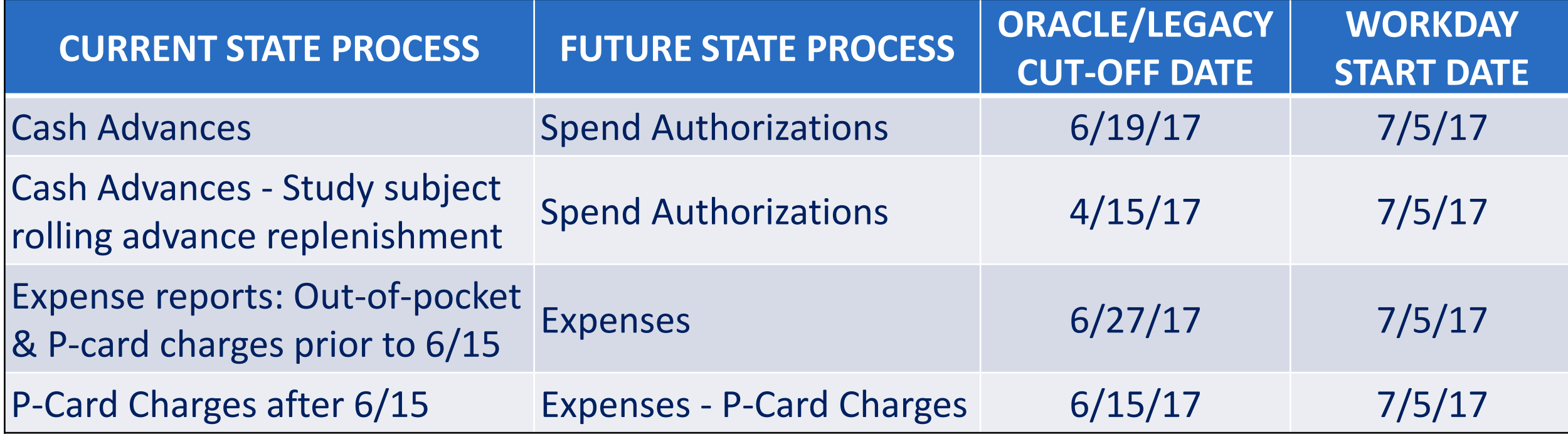

## Cut-Off Dates – Financial Management & Reporting

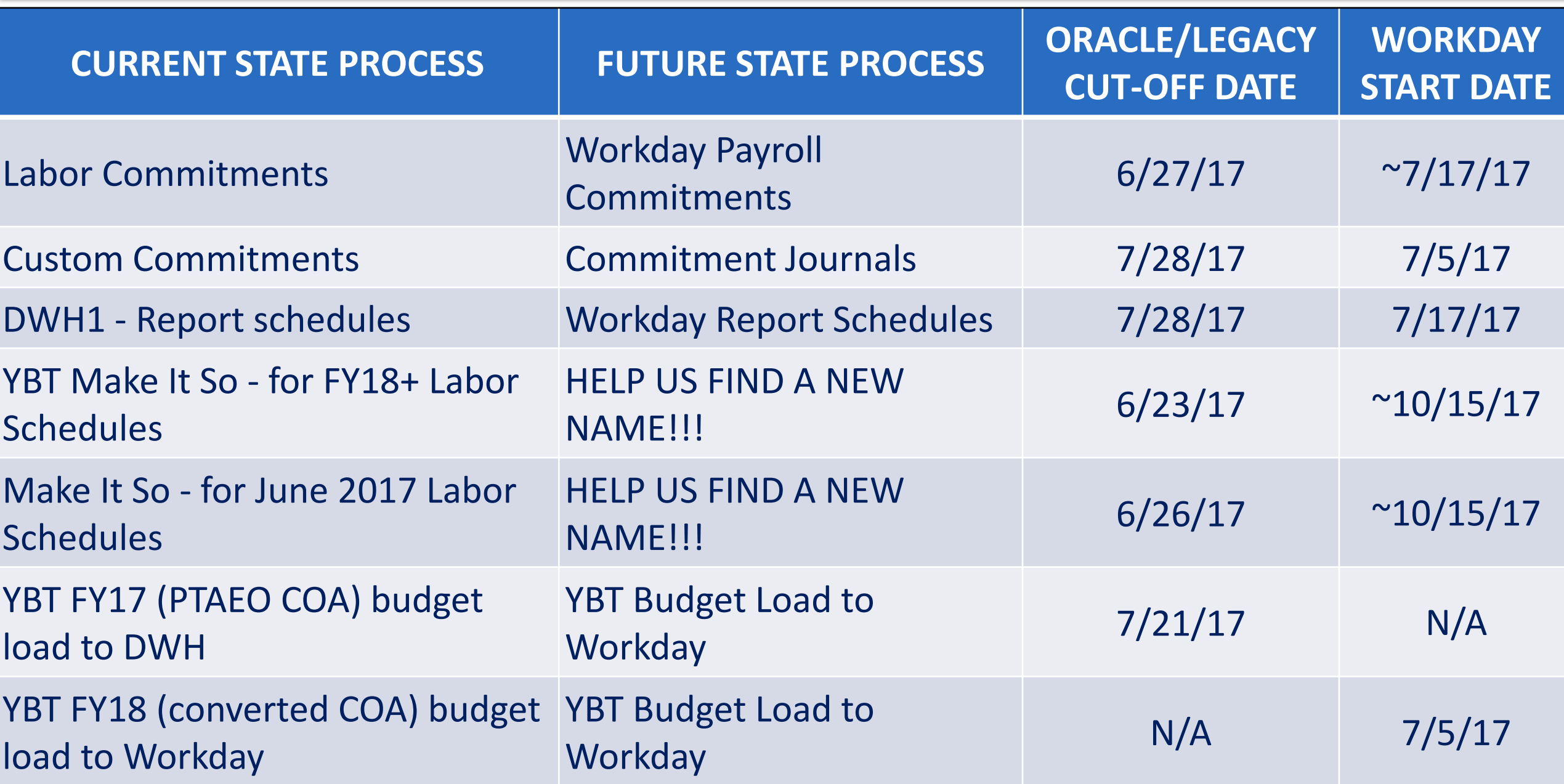

# Salary Over the Cap

Workday@Yale

## Salary Over the Cap

- Workday 28 Feature
- On Assign Costing Allocation task
- If the Award and Award Line are flagged as having a salary cap, the system will prompt for entry of the "Override" charging instructions that will be used to charge salary over the documented salary cap
- Only works for salary caps on grants, not applicable for pension cap
- Tested in UAT, still more testing needed
- Yale requested this feature and Workday is developing it for us.

## Answer Questions

### Payroll

- Mid-period start dates
- Payroll Costing Allocations have this feature to specify specific dates
- Payroll Accounting Adjustments are done by payroll period Would need to change the "Budget Date" used in the PAA to reflect the Start or End date depending on the reason for the PAA End date may give error if entering a PAA on a closed grant PAA validates grant dates based

### How You Can Prepare

### **Begin cleanup activities normally reserved for June - in May**

- Clean up outstanding expense reports process new ones quickly
- Close inactive PO's
- Clean up labor suspense

### **Clear Deficit Balances**

- Clear deficit balances at the award level
- Clear deficit balances greater than \$25,000 or have approved plan to carry forward

### How You Can Prepare

### Share Information:

- Create charging instruction cheat sheets
- Make sure you and your staff attend training
- Review the Business Process maps and videos (Workday@Yale website)

### Check anything that will cross systems:

- Run labor schedules through converter
- 1st weekly payroll will run July 3
- Check "over the cap" labor
- Check charging instructions for all Purchase Orders
- Setup New Vendors for Graduation and Reunion events

## Thank You

Workday@Yale